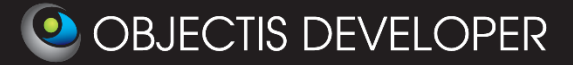

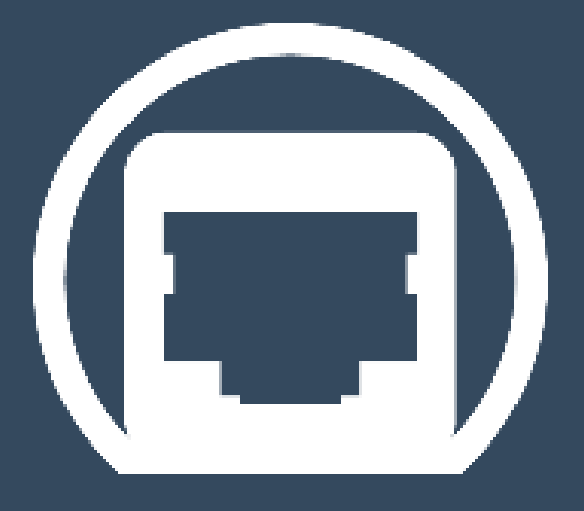

# **Ocf Server**

# **(OcfEmbedded + OcfApiServer 2013 sp1)**

**-**

# **User Guide**

Rev. 1.3 **Date: 14th of January, 2014** 

[Ocf Server's Getting Started](http://www.objectis-software.com/support/getting-started-with-ocf-server/)

[www.objectis-software.com](http://www.objectis-software.com/) [www.objectis-software.com/support](http://objectis-software.com/support) [software@objectis.ch](mailto:software@objectis.ch)

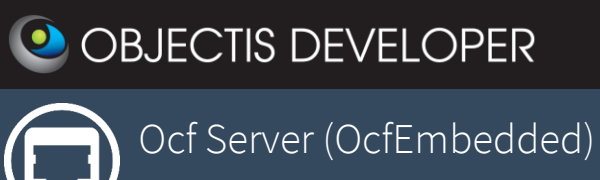

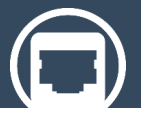

# **Table of contents**

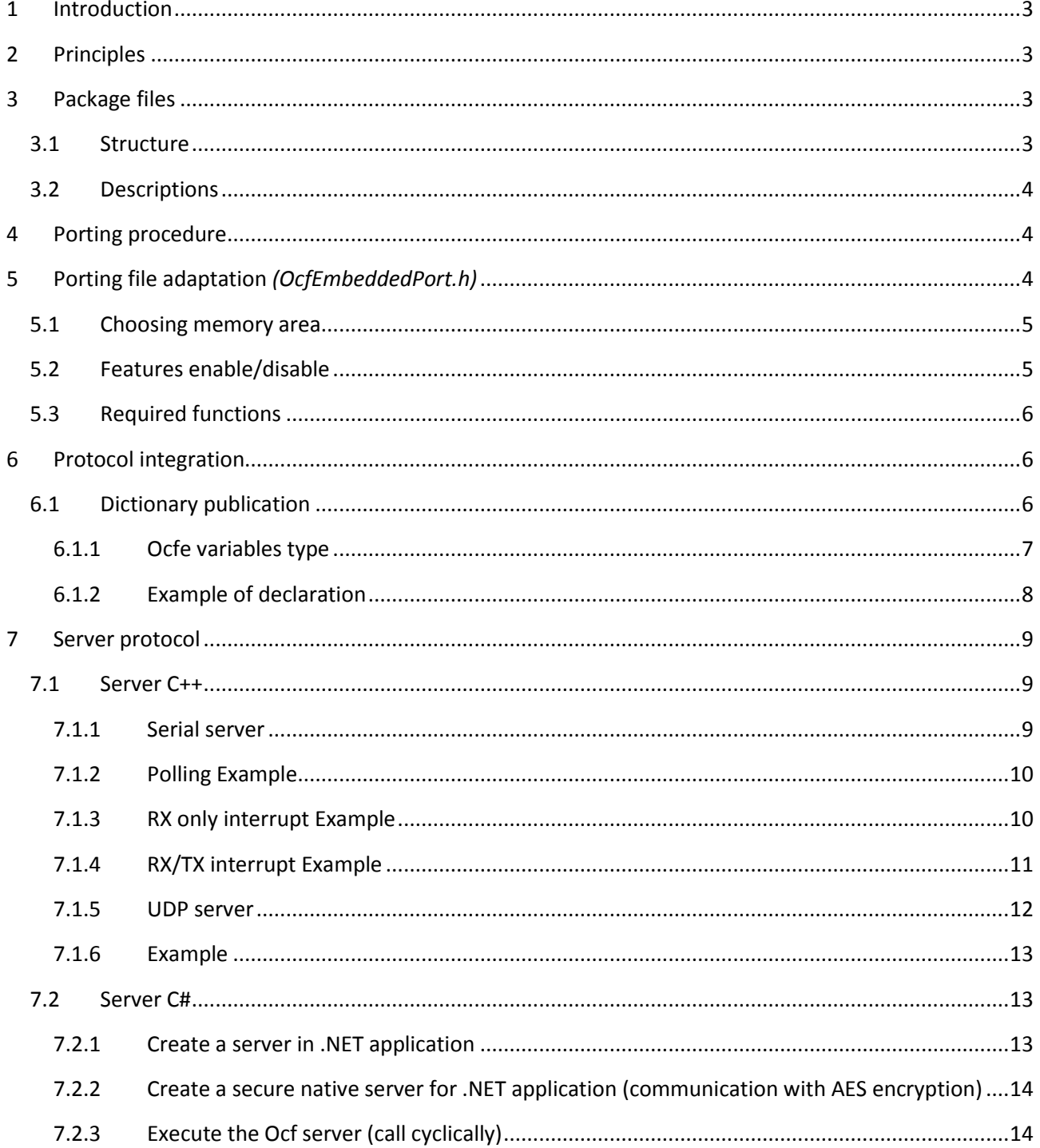

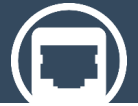

Ocf Server (OcfEmbedded)

# <span id="page-2-0"></span>1 Introduction

Ocf Server (OcfEmbedded) is necessayry to use any Objectis products in order to conntect your Client (it can be oStudio – [Live Tuning](http://www.objectis-software.com/product/ostudio-live-tuning-live-debugging-functional-tests/) or your own application). You will find bellow the basic informations to set your Server.

# <span id="page-2-1"></span>2 Principles

```
OCFE_BEGIN(ocfEntries)
      OCFE_VARIABLE(VarStruct.D, OCFE_TYPE_SHORT)
      OCFE_VARIABLE(VarStruct.I, OCFE_TYPE_CHAR)
     OCFE_VARIABLE(VarBool, OCFE_TYPE_BOOL)
      OCFE_VARIABLE(VarShort, OCFE_TYPE_SHORT)
      OCFE_VARIABLE(VarInteger, OCFE_TYPE_INT)
      OCFE_VARIABLE(VarFloat, OCFE_TYPE_FLOAT)
      OCFE_VARIABLE(VarString, OCFE_TYPE_STRING)
      OCFE_VARIABLE_READONLY(VarChar, OCFE_TYPE_CHAR)
      OCFE_VARIABLE_READONLY(VarLong, OCFE_TYPE_LONG)
      OCFE_FUNCTION_VOID(VarFunction)
OCFE_END
```
The embedded client application publishes variables and functions through helpful macros:

After connecting the target to oStudio Live Tuning, the live debugger allows browsing of all the dictionary content and to use the variables or functions in watches, traces, etc.

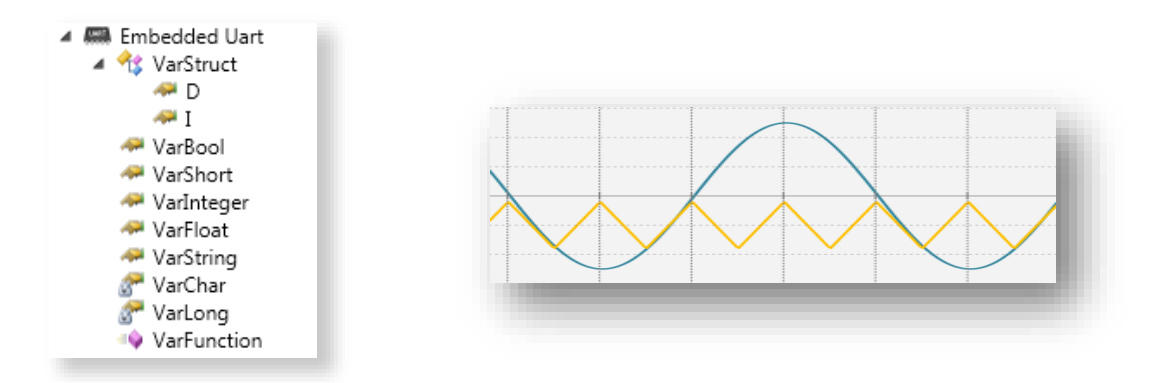

# <span id="page-2-2"></span>3 Package files

### <span id="page-2-3"></span>3.1 Structure

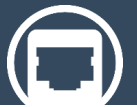

Ocf Server (OcfEmbedded)

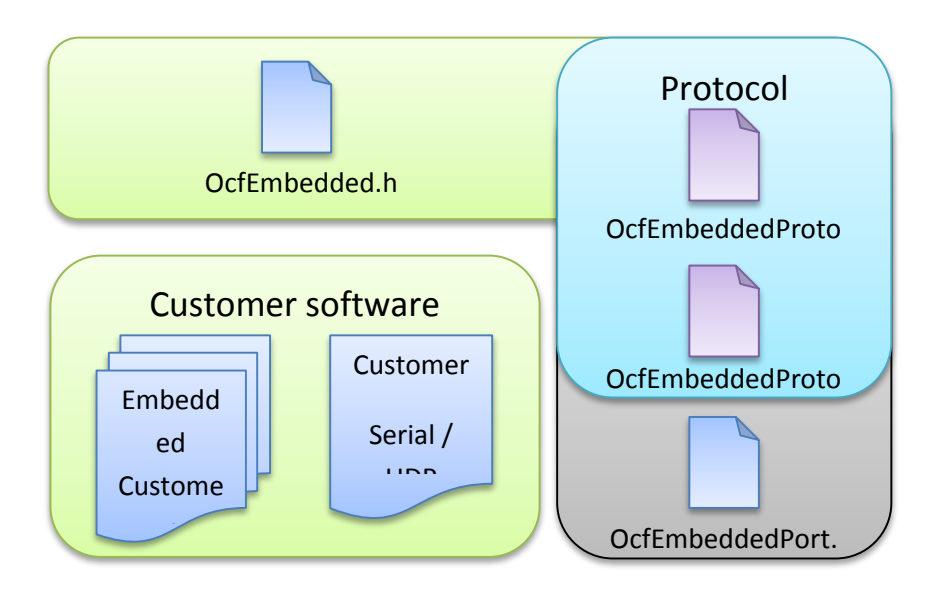

### <span id="page-3-0"></span>3.2 Descriptions

The first step is to integrate the four OcfeEmbedded files into a project.

- OcfEmbeddedPort.h (Porting file, editable to suit the platform)
- OcfEmbedded.h (File to include in the main program file)
- OcfEmbeddedProtocol.h (Protocol process header file)
- OcfEmbeddedProtocol.c (Protocol process body file)

# <span id="page-3-1"></span>4 Porting procedure

1) Make the protocol compile using the OcfEmbeddedPort file to adjust target specification (optional).

See chapter [5.](#page-3-2) [: Porting file adaptation](#page-3-2) *(OcfEmbeddedPort.h)*

2) Program the Serial or UDP server to establish a link between the server and the client.

See chapte[r 7.](#page-8-0) [: Server protocol](#page-8-0)

3) Publish variables and functions and connect oStudio Live Tuning

See chapte[r 6.](#page-5-1) [: Protocol integration,](#page-5-1) which shows how to publish variables and functions

See *oStudio Live Tuning User's guide* to discover the full potential of this tool.

### <span id="page-3-2"></span>5 Porting file adaptation (OcfEmbeddedPort.h)

The *OcfEmbeddedPort.h* porting file is in most cases ready to use. But if necessary, you can adapt the parameters of OcfEmbedded to suit your needs.

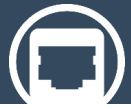

Ocf Server (OcfEmbedded)

### <span id="page-4-0"></span>5.1 Choosing memory area

With the compilation constant OCFE\_MEMORY\_AREA you can choose where the OcfEmbedded protocol process data is stored.

If you leave it blank, the data is placed to the default memory area.

### *Standard declaration:*

- You can let the compiler choose (most common use) : #define OCFE\_MEMORY\_AREA
- You can also precise it : #define OCFE\_MEMORY\_AREA \_\_xdata (example for SDCC) or #define OCFE MEMORY AREA pdata (example for Keil)

### <span id="page-4-1"></span>5.2 Features enable/disable

Several features are activated by default. But they can be disabled depending on the needs or capabilities of the processor.

To disable a feature, just comment it.

- #define OCFE ENABLE FLOAT Enable float capability for the protocol. It must be activated to publish float variables. Saves a little code memory space when disabled.
- #define OCFE ENABLE DOUBLE Enable double capability for the protocol. It must be activated to publish double variables. Saves a little code memory space when disabled.
- #define OCFE ENABLE STRING Enable string capability for the protocol. It must be activated to publish string variables (char array). Saves a little code memory space and a little data memory space when disabled.
- #define OCFE\_ENABLE\_FUNCTION Enable function invocation for the protocol. It must be activated to publish functions. Saves a little code memory space when disabled.
- $\bullet$  #define OCFE ENABLE FRAME NUMERATOR Enable frame numerator security for the protocol. This activates the frame number copy for the response to the client when it is queried, and thus enhances the robustness of the protocol. Saves a little data memory space when disabled.
- #define OCFE\_ENABLE\_CHECKSUM Enable checksum control security for the protocol. This activates the checksum for the reception and the transmission of each communication, which considerably enhances the robustness of the protocol Saves a little data memory space and significant processing time when disabled.

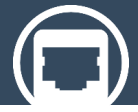

Ocf Server (OcfEmbedded)

### <span id="page-5-0"></span>5.3 Required functions

Other parameters are required functions for the protocol process. Normally they are all contained in the standard libraries compilers. But if needed, you can change the functions involved and replace them with your own.

# <span id="page-5-1"></span>6 Protocol integration

### <span id="page-5-2"></span>6.1 Dictionary publication

First you have to define the dictionary of variables and functions that you want to publish. There are six macros used to do this. Example:

```
AND Embedded Uart
OCFE_BEGIN(ocfEntries)
                                                             ▲ YarStruct
      OCFE_VARIABLE(VarStruct.D, OCFE_TYPE_SHORT)
                                                                  API D
      OCFE_VARIABLE(VarStruct.I, OCFE_TYPE_CHAR)
      OCFE_VARIABLE(VarBool, OCFE_TYPE_BOOL)
                                                                  \sim T
      OCFE_VARIABLE(VarShort, OCFE_TYPE_SHORT)
                                                               W VarBool
      OCFE_VARIABLE(VarInteger, OCFE_TYPE_INT)
                                                               VarShort
      OCFE_VARIABLE(VarFloat, OCFE_TYPE_FLOAT)
                                                               VarInteger
      OCFE_VARIABLE(VarString, OCFE_TYPE_STRING)
                                                               VarFloat
      OCFE_VARIABLE_READONLY(VarChar, OCFE_TYPE_CHAR)
                                                               «<sup>a</sup> VarString
      OCFE_VARIABLE_READONLY(VarLong, OCFE_TYPE_LONG)
                                                               NarChar
      OCFE_FUNCTION_VOID(VarFunction)
                                                               Narlong
OCFE_ENDVarFunction
```
- OCFE BEGIN(dictionaryName) Declaration of a dictionary with name *dictionaryName*. Dictionary must be declared in an area accessible by the function that will publish it. NB. You can use a specific memory area placement with *xdata, pdata, \_\_idata etc.* keywords if necessary. e.g. OCFE\_BEGIN(xdata ocfEntries) OCFE\_END
	- Must be placed at the end of the dictionary declaration
- OCFE\_VARIABLE(variableName, ocfeType) Allows the publication of a variable in read/write mode. Specify the variable name and the *ocfeType*  (c.f. [6.1.1](#page-6-0) Ocfe [variables type\)](#page-6-0). NB. The published variable must be accessible where the dictionary is declared.
- OCFE VARIABLE READONLY(variableName, ocfeType) Allows the publication of a variable in read only mode. Specify the variable name and the *ocfeType* (c.f. [6.1.1](#page-6-0) Ocfe [variables type\)](#page-6-0).

NB. The published variable must be accessible where the dictionary is declared.

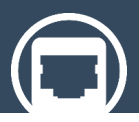

Ocf Server (OcfEmbedded)

### • OCFE FUNCTION VOID(functionName)

Allows the publication of a function with no return value to be invoked by a client (oStudio). Specify the function name.

NB. The published function must be accessible where the dictionary is declared.

 $\bullet$  OCFE FUNCTION RET(functionName)

Allows the publication of a function with a return value to be invoked by a client (oStudio). Specify the function name.

NB. The published function must be accessible where the dictionary is declared.

### <span id="page-6-0"></span>6.1.1 Ocfe variables type

There are several publishable types of variable. You must precise them in the dictionary declaration.

OCFE\_TYPE\_BOOL

To publish a Boolean representation of a variable. The source variable can be a BOOL or a char variable.

- $\bullet$  OCFE TYPE CHAR To publish a char ASCII character representation of a char variable.
- $\bullet$  OCFE TYPE SHORT To publish a short variable.
- OCFE\_TYPE\_INT To publish a int variable.
- $\bullet$  OCFE TYPE LONG To publish a long variable.
- OCFE\_TYPE\_FLOAT To publish a float variable.
- $\bullet$  OCFE TYPE DOUBLE To publish a double variable.
- $\bullet$  OCFE TYPE STRING To publish ASCII string representation of a char array variable.

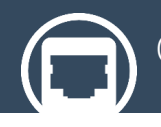

Ocf Server (OcfEmbedded)

### <span id="page-7-0"></span>6.1.2 Example of declaration

### **//Variables declaration :**

```
BOOL Light = TRUE;
double MainVelocity = 2.12;
long HoursUsed = 23;
char Type[] = "Robot X22";
char RobotVersion[] = "V4.15";
struct
{
      struct
      {
            int X;
            double Y;
            long Z;
      } AxisA;
      struct
      {
            int X;
            double Y;
            long Z;
      } AxisB;
      int Rotate;
} Robot;
void PowerEnable()
{
      printf("Power enabled\n");
}
char* FunctionWithReturn()
{
      printf("Function ret called correctly\n");
     return "Function ret called correctly";
}
```
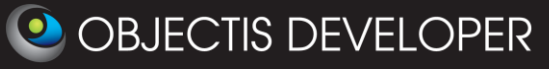

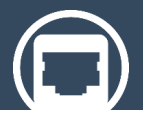

Ocf Server (OcfEmbedded)

#### **// Dictionary declaration:**

```
OCFE_BEGIN(ocfEntries)
     OCFE_VARIABLE(Light, OCFE_TYPE_BOOL)
      OCFE VARIABLE(MainVelocity, OCFE TYPE DOUBLE)
      OCFE_VARIABLE(HoursUsed, OCFE_TYPE_INT)
      OCFE VARIABLE READONLY (Type, OCFE TYPE STRING)
      OCFE_VARIABLE_READONLY(RobotVersion, OCFE_TYPE_STRING)
     OCFE_VARIABLE(Robot.AxisA.X, OCFE_TYPE_INT)
      OCFE_VARIABLE(Robot.AxisA.Y, OCFE TYPE DOUBLE)
      OCFE_VARIABLE(Robot.AxisA.Z, OCFE_TYPE_LONG)
     OCFE_VARIABLE_READONLY(Robot.AxisB.X, OCFE_TYPE_INT)
      OCFE_VARIABLE(Robot.AxisB.Y, OCFE_TYPE_DOUBLE)
      OCFE_VARIABLE(Robot.AxisB.Z, OCFE_TYPE_LONG)
      OCFE_VARIABLE(Robot.Rotate, OCFE_TYPE_INT)
      OCFE_FUNCTION_VOID(PowerEnable)
      OCFE_FUNCTION_RET(FunctionWithReturn)
OCFE_END
```
### <span id="page-8-0"></span>7 Server protocol

### <span id="page-8-1"></span>7.1 Server C++

#### <span id="page-8-2"></span>7.1.1 Serial server

There are two functions and one variable used for serial communication

#### OcfeStreamContext

Is the type that must be used to declare the context variable for serial communication.

OcfeUInt16 OcfeCharacterReceived(

 OcfeVariableEntry\* ocfeDictionnary, OcfeStreamContext \*context, char c);

When you receive a character by a serial connection, you must pass it to the Ocfe protocol with this function.

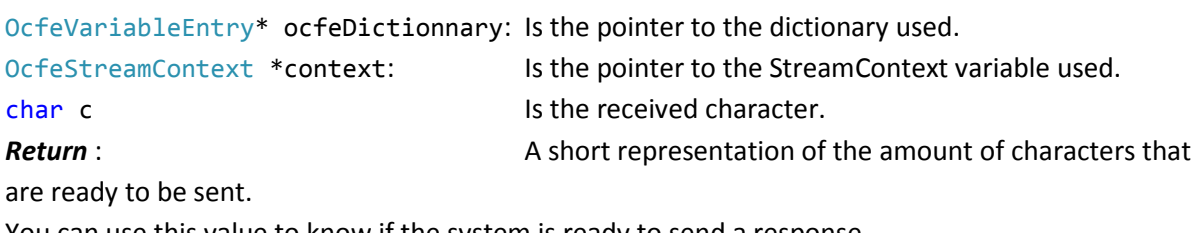

You can use this value to know if the system is ready to send a response.

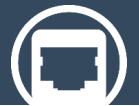

Ocf Server (OcfEmbedded)

 OcfeUInt16 OcfeCharacterToSend(OcfeStreamContext \*context, char\* c); This function is used to get the next Ocfe character to send.

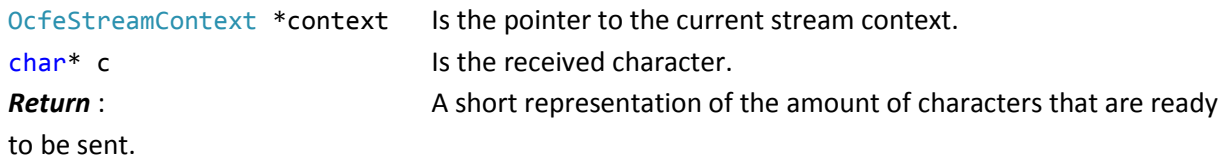

### <span id="page-9-0"></span>7.1.2 Polling Example

This is an example in polling mode. Simply check the new received character from a serial connection and send it to the Ocf Embedded process.

When a character is ready to be sent by the Ocf Embedded process, it will be sent.

```
OcfeStreamContext streamContext;
char c;
//Main loop
void ReadSendOcfeCycle()
{
      if(ReadChar(&c)) //Read serial character received
            //Transmit character in ocfe processing
            OcfeCharacterReceived(ocfEntries, &streamContext, c); 
      //Get character to send in ocfe processed buffer
      if(OcfeCharacterToSend(&streamContext, &c)) 
            WriteChar(c); //Write next character on serial com
}
while(1)
{ 
      ApplicationCycle(); //Main application process
      ReadSendOcfeCycle(); //Ocfe protocol process (non blocking)
}
```
### <span id="page-9-1"></span>7.1.3 RX only interrupt Example

This is an example in *half* interrupt mode. When a new character is received from a serial connection it is sent to the Ocf Embedded process.

When a character is ready to be sent by the Ocf Embedded process, it will be sent directly from the Rx ISR handle.

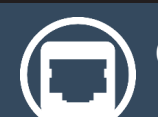

Ocf Server (OcfEmbedded)

```
//EUSART isr process
void interrupt ISR()
{
      static OcfeStreamContext streamContext;
      char c;
      if(RXInterrupt) // Check if receive flag is set
{
//Transmit character to Ocfe process
            if(OcfeCharacterReceived(ocfEntries, &streamContext, 
ReceivedChar)) 
            { //while Ocfe is ready to send
//Get next character to send
while(OcfeCharacterToSend(&streamContext, &c)
                        WriteChar(c); //Send next character
            }
      }
}
```
### <span id="page-10-0"></span>7.1.4 RX/TX interrupt Example

This is an example in *full interrupt* mode. When a new character is received from a serial connection, it is sent to the Ocf Embedded process.

When a character is ready to be sent by the Ocf Embedded process, it will be sent directly from the Rx ISR handle. But only the first one will result in triggering Tx interrupts. The remaining characters will be sent by the Tx ISR handle.

# Ocf Server (OcfEmbedded)

```
//EUSART isr process
void interrupt ISR()
{
      static OcfeStreamContext streamContext;
      char c;
if(RXInterrupt) // Check if receive flag is set
      { //Transmit character to Ocfe process
            if(OcfeCharacterReceived(ocfEntries, &streamContext, RCREG)) 
            { //if Ocfe is ready to send
//Get first character to send
                  OcfeCharacterToSend(&streamContext, &c);
                        WriteChar(c); //Send first character
                  TxInterruptEnable = 1; // Enable TX interrupt
            }
      }
      if(TXInterrupt) // Check if transmit flag is set
      {
             if(OcfeCharacterToSend(&streamContext, &c)) //if Ocfe is 
ready to send
                  WriteChar(c); //Send next Ocfe character
             else
                  TxInterruptEnable = 0; // Disable TX interrupt
      }
}
```
#### <span id="page-11-0"></span>7.1.5 UDP server

There is only one variable and only one function used for UDP communication.

- OcfePacketContext Is the type which must be used to declare the context variable for UDP communication.
- OcfeUInt16 OcfeExecute (

 OcfeVariableEntry\* ocfeDictionnary, OcfeContext \*context, OcfeUInt16 inputDataLength);

When you receive a packet from a UDP connection, you must pass it to the Ocfe protocol with this function.

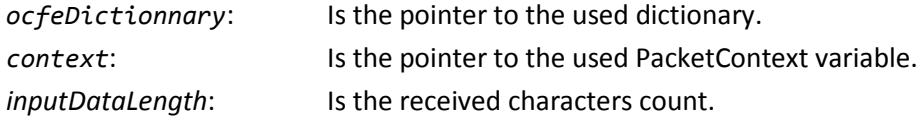

Ocf Server (OcfEmbedded)

**Return** : A short representation of the number of character that are ready to be sent.

#### <span id="page-12-0"></span>7.1.6 Example

This is an example in polling mode. Simply check the new received packets from the UDP connection and send it to the Ocf Embedded process.

You have to directly use the buffer of *packetContext (packetContext.Buffer)* and fill it with the new packet received from the UDP connection.

When a response packet is ready to be sent by the Ocf Embedded process, it will be sent.

```
int count;
     OcfePacketContext packetContext;
     OpenUdp();
     while(1)
      {
//Read udp message received
count = ReadUdp(&udpSocket, packetContext.Buffer, sizeof(OcfeBuffer))
//Process message
           count = OcfeExecute(ocfEntries, &packetContext, count);
//Send udp response
SendUdp(&packetSocket, packetContext.Buffer, count);
      }
     CloseSocket(&udpSocket);
```
### <span id="page-12-1"></span>7.2 Server C#

#### <span id="page-12-2"></span>7.2.1 Create a server in .NET application

 $\rightarrow$  TCP connexion also available.

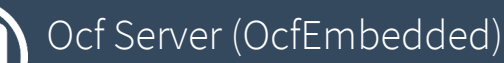

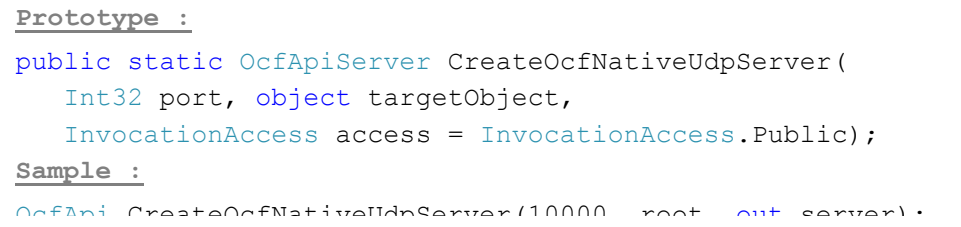

<span id="page-13-0"></span>7.2.2 Create a secure native server for .NET application (communication with AES encryption)

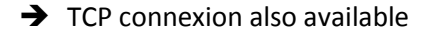

```
Prototype :
public static OcfApiServer CreateOcfNativeUdpEncryptedServer(
   Int32 port, string passphrase, object targetObject, InvocationAccess
  access = InvocationAccess.Public);
```
#### <span id="page-13-1"></span>7.2.3 Execute the Ocf server (call cyclically)

```
Prototype :
public static void ExecuteOcfServer(OcfApiServer server, TimeSpan timeout =
  TimeSpan.FromMilliseconds(1))
Sample :
for (i; j) OcfApi.ExecuteOcfServer(server);
```